# Cheatography

## Cheat Sheet- Meeting Room (B4) Cheat Sheet by [Poni](http://www.cheatography.com/poni/) via [cheatography.com/168899/cs/35346/](http://www.cheatography.com/poni/cheat-sheets/cheat-sheet-meeting-room-b4)

#### Connecting your Laptop to TV

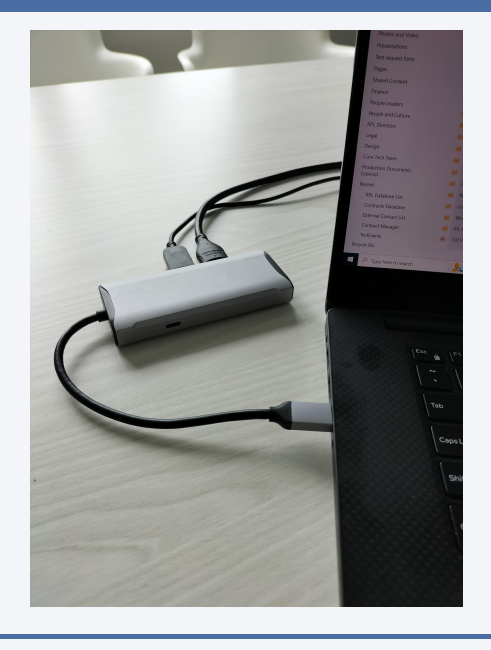

Picture 1

### Connecting your Laptop to TV

Step 1: Connect the DOC to your laptop using the USB-C connector as shown above. (Picture 1)

Step 2: Power ON the TV using the remote. (Wait 5 seconds to ensure standby light is off)

Step 3: Find the input source button on TV remote and select HDMI 3 as source

Step 4: You should be able to see your screen mirrored on TV

#### Robotics Plus (Important Web Addresses)

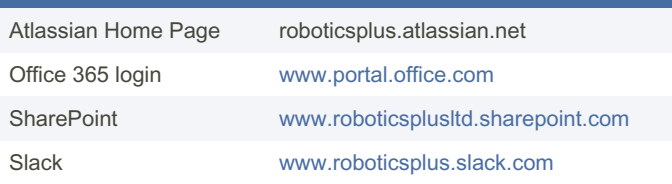

#### Extending your laptop screen on TV

Step 1: On your Windows 10 laptop press Windows Key+P key together

Step 2: From the project Screen selection as shown below select "‐ Extend" (Picture 2)

Step 3: Your Windows 10 laptop screen will be extended to TV

### Extending your laptop screen on TV

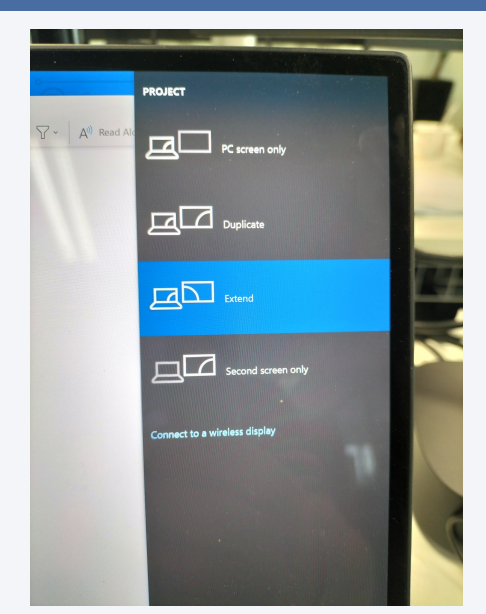

#### Picture 2

#### Handy Keyboard shortcuts

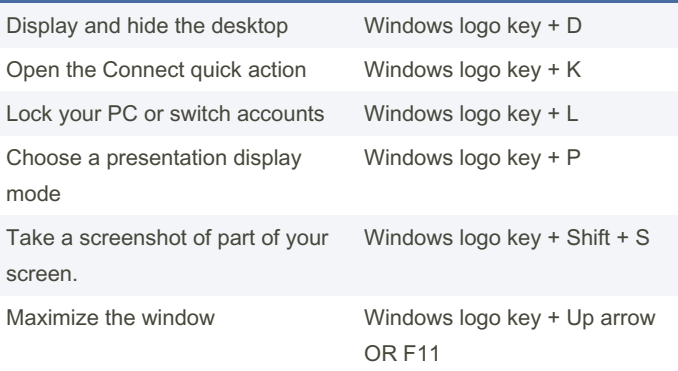

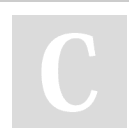

By Poni [cheatography.com/poni/](http://www.cheatography.com/poni/) Published 14th November, 2022. Last updated 30th November, 2022. Page 1 of 1.

Sponsored by ApolloPad.com Everyone has a novel in them. Finish Yours! <https://apollopad.com>